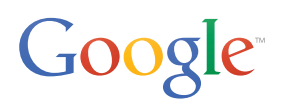

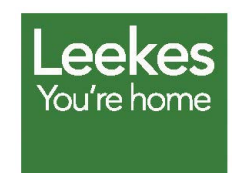

# **Über Leekes**

Leekes ist ein unabhängiges Familienunternehmen aus dem Bereich Wohnen und Einrichten. Das Unternehmen betreibt fünf Filialen in Großbritannien.

**• [www.leekes.co.uk](http://www.leekes.co.uk)**

**• Tour und [Karte ansehen](http://www.leekes.co.uk/coventry/coventry-360-degree-tour/stry/coventry360tour/%23leekes360tourmapanchor)**

# **Leekes lädt mit Google Maps Business View in seine neue Filiale ein**

## **Herausforderung**

Das mittelständische Einrichtungsunternehmen Leekes aus Großbritannien hat expandiert. Um auf die Eröffnung der neuen Leekes-Filiale in Coventry aufmerksam zu machen, wollte das Marketingteam Kunden mit einem interaktiven, virtuellen Rundgang durch das Geschäft ansprechen. Die neue Filiale besitzt jedoch über 45 Abteilungen auf zwei Etagen und 17.000 m² Ladenfläche. Leekes benötigte darum eine fundierte und nutzerfreundliche Lösung.

# **Lösung**

Nach Abwägung verschiedener Optionen entschied Leekes sich schließlich für Google Maps Business View. Dabei werden Bilder in hoher Qualität zu einer interaktiven, virtuellen Panoramatour zusammengefügt. Wegen seiner Einfachheit, schnellen Umsetzung und guten Sichtbarkeit in Google war Business View die beste Wahl. Leekes engagierte einen lokal ansässigen, von Google zertifizierten Fotografen für die Aufnahmen und das Hochladen der virtuellen Tour auf Google. Die Aufnahmen dauerten nur einige Stunden und die Business View-Tour wurde weniger als eine Woche später auf Google veröffentlicht. Die virtuelle Tour ist jetzt in der Google-Suche, in Google Maps und auf der Google+ Local-Seite von Leekes zu sehen. Kunden können einen Rundgang durch das ganze Geschäft machen, sowohl auf ihren Desktop-Geräten als auch auf Tablets oder Smartphones.

*"Wir haben uns einige andere 360°-Lösungen angesehen. Diese waren entweder schwerfällig, nutzen veraltete Technologien oder waren nicht mit verschiedenen Browsern kompatibel. Keine Lösung war so elegant und stabil wie Google Maps Business View."* 

*Geraint Martin, Leiter E-Commerce, Leekes*

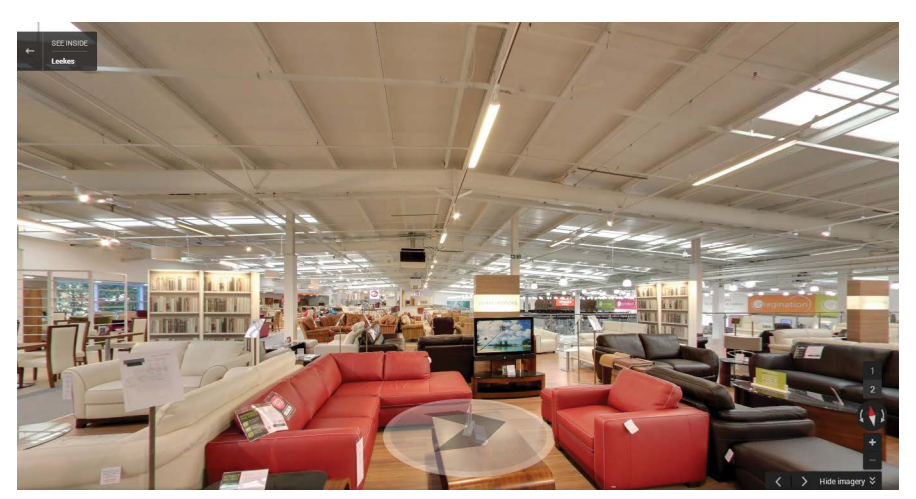

*Business View in der Leekes-Filiale in Coventry*

# **360°-Tour – Funktionsweise**

# **Gebäudeplan**

**Klicken, um die Abteilungsübersicht zu** verwenden

# **Ansicht drehen**

 $\left(\frac{1}{2}\right)$ Mit dem Rad oben links im Fenster

Oder die Pfeiltasten nach links und  $\boxed{\bullet}$ rechts auf der Tastatur verwenden

# **Im Geschäft bewegen**

 $\left(\begin{matrix} 1 & 1 \\ 0 & 0 \\ 0 & 0 \end{matrix}\right)$ Mit dem Rad oben links im Fenster

 $\frac{1}{2}$ Klicken, um eine Etage auszuwählen

- Mit der Maus klicken und ziehen Â
- Oder die Pfeiltasten nach oben und  $\boxed{\blacktriangle}$
- $\widetilde{\phantom{a}}$ unten auf der Tastatur verwenden

Seit die Business View-Tour auf der Leekes-Website verfügbar ist, haben mehr als 20.000 Besucher den virtuellen Rundgang gemacht. Die Nutzerinteraktion ist fünfmal höher als auf allen anderen Seiten der Website. Mithilfe der Tour stiegen auch die Besucherzahlen des Geschäfts – um 20 % im Vergleich zum Vorjahr.

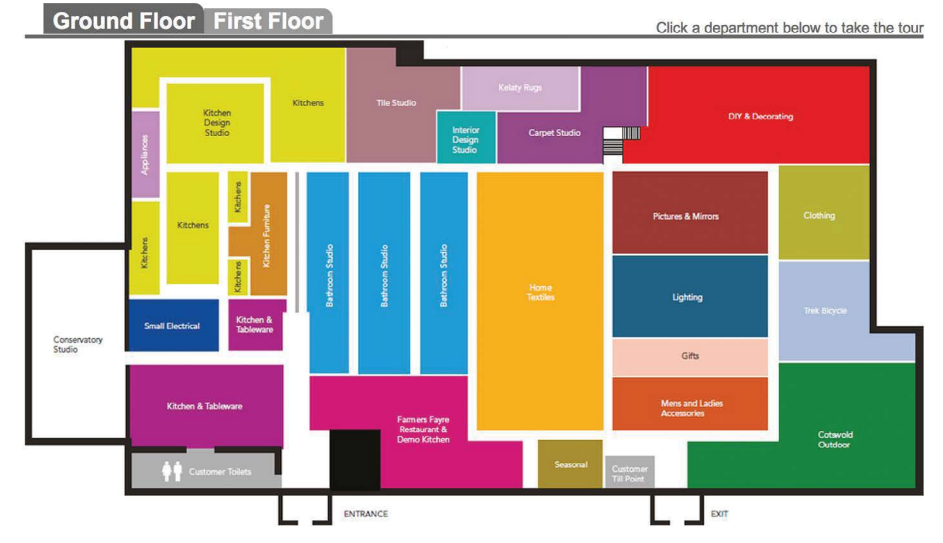

*Gebäudeplan von Leekes mit Abteilungsübersicht*

#### **Ergebnisse**

Leekes bettete die virtuelle Tour auf seiner Website ein und nutzte die Google Maps API, um ein benutzerdefiniertes Grafikoverlay für die virtuelle Tour zu erstellen. Kunden können auf eine Abteilung klicken, um den Business View-Rundgang von überall aus im Geschäft zu beginnen.

Geraint Martin meint: "Business View hat seit der Einführung auf unserer Website über 20.000 Besucher angezogen, die auf einer Business View-Seite im Schnitt fünfmal so viel Zeit verbringen wie auf jeder anderen Seite der Website. Ziel unserer Seite ist es, unsere Besucherzahlen im Geschäft zu erhöhen, nicht unbedingt die Onlineverkäufe. Die Kundenfrequenz der Coventry-Filiale wuchs gegenüber dem Vorjahr um 20 %. Unsere Filiale in Llantrisant im Süden von Wales soll an einen brandneuen Standort in Talbot Green umziehen. Aufgrund des positiven Feedbacks unserer Kunden in Coventry werden wir Google Maps Business View auf jeden Fall auch für unsere neue Talbot Green-Filiale einsetzen."

### **So funktioniert es**

Suchen Sie auf der Google Maps Business View-Website unter **[maps.google.de/](http://maps.google.de/businessview) [businessview](http://maps.google.de/businessview)** einen von Google zertifizierten Fotografen oder eine zertifizierte Agentur und vereinbaren Sie einen Fototermin.

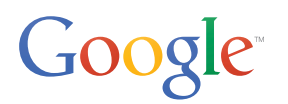